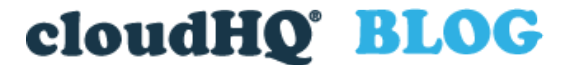

[Helping your productivity, 1 click at a time.](https://blog.cloudhq.net/)

Search this website …<br>
Email Subscribe

Email

# **How to Save Emails to PDF and Use It to Communicate Better**

Posted On: 4/2/2021 By: Naomi Assaraf

Filed Under: [Save Emails To PDF](https://blog.cloudhq.net/category/chrome-extensions/save-emails-to-pdf/) Tagged With: [forward emails as pdf](https://blog.cloudhq.net/tag/forward-emails-as-pdf/), [save emails to pdf](https://blog.cloudhq.net/tag/save-emails-to-pdf/), [share emails as pdf](https://blog.cloudhq.net/tag/share-emails-as-pdf/)

### **How to Save emails to PDF**

There are many reasons to save emails to PDF from your Gmail account. For example, you could be:

- 1. A manager forwarding a batch of emails to a new employee for onboarding
- 2. An HR manager investigating an event
- 3. A freelance contractor submitting an invoice
- 4. A lawyer preparing evidence for a trial

Whatever your situation, [Save Emails to PDF](https://www.save-emails-to-pdf.com/?utm_campaign=save_emails_to_pdf_blog_all_4&user_email=__user_email__) by cloudHQ is a fast, easy-to-use solution for saving emails to PDF using Gmail. It also gives you a variety of methods for sharing your emails after you've converted them to a PDF.

Here are four ways to save and share emails as PDFs in just a few clicks, including a few situations where you might find that helpful.

### **Start by Installing the Free Chrome Extension**

For any of the following situations, start by installing the free [Save emails to PDF](https://chrome.google.com/webstore/detail/save-emails-to-pdf-by-clo/dngbhajancmfmdnmhhdknhooljkddgnk) Chrome extension from the Chrome web store.

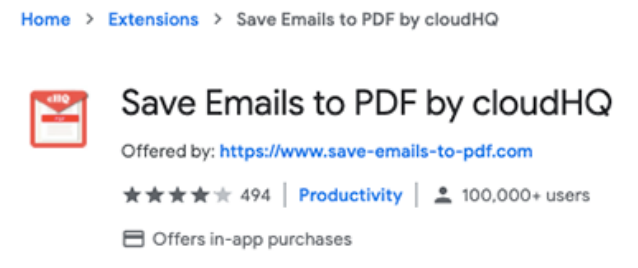

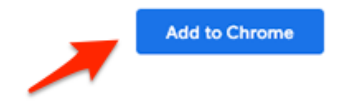

Installing the extension in Chrome only takes a few seconds. It's free to use for anyone with a Gmail account or a

business email hosted by Google Workspace.

After you've installed the extension, here are four ways to use it:

### **1. Save emails to Google Drive in PDF format**

If you're a Google Drive user, it's easy to export emails as PDFs, then send them directly to a [Google Drive folder.](https://blog.cloudhq.net/how-to-send-emails-to-google-drive/?utm_campaign=save_emails_to_pdf_blog_all_4&user_email=__user_email__)

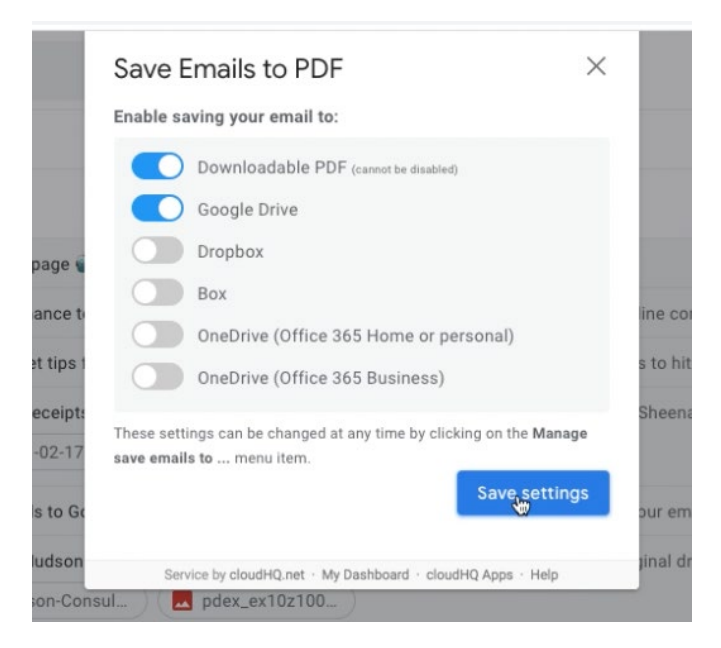

You can even create a continuous backup process that automatically archives any email you add to a specific label within Gmail.

Here's a short video showing how that works: https://youtu.be/wVecX3NC9uU? list=PLdoCIOqi83Zt10EiB3qQhjt1dYWTBfALH

## **2. Forward a PDF of your emails via URL link or email**

magine you need to forward a set of emails to a new employee as part of their onboarding process, ou want them to read through the history of your communication with a client or a vendor so they can take over the relationship.

ou could go into Gmail and forward every relevant email one by one. Or you could forward all those emails in a single batch with a shareable UR link.

### **Save Emails to PDF - Share** « Back Share with people: NewEmployee@YourCompany.com Message: Please review these emails with our clients so that you can understand our current open projects. Thanks. Sheena Send through cloudHQ so that you can unshare it at some point in the future. **⊠** Send Unshare: The link is not shared via email. Unshare NOTE: Unshare will make all shared links and emails with shared links invalid. Or simply copy and paste your URL link to your email PDF package. **Get link:**

https://chq.io/s\_pdf/6kAQJf5UNVh4C0Jx1d3xCSEr89HWgrVZ3KJ47oHMaE7rxU8TGJ92KSZ0QSRNB4eXf6(

**C** Copy

3

NOTE: Anyone with the above secure link can download the package (bundle) with email messages.

## **3. Reference Another Email Within an Email**

If you're looking to up your email game and reference a previous email within an email, attaching emails as PDF or as an inline attachment is an excellent way to visually reference an email. Just be mindful of sending more than 25MB of data, otherwise Gmail will force you to send your attachments as a Google Drive link.

There are two ways to directly attach emails to an outgoing message:

- Attach selected emails as PDFs.
- Insert selected emails as inline attachments.

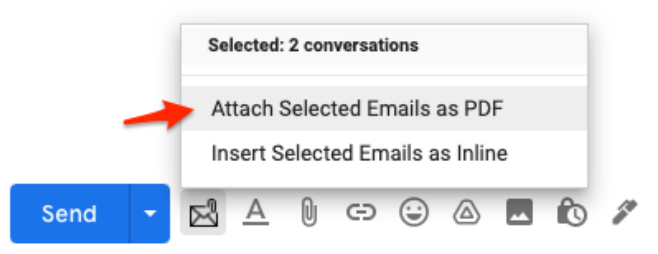

Here's a step-by-step guide that shows you how to attach email as PDF or inline attachments: https://youtu.be/4hCmd0fHHXA?list=PLdoCIOqi83Zt10EiB3qQhjt1dYWTBfALH

### **4. Save Email Search Results as a PDF File**

Ever needed a complete record of every email conversation you've had with someone?

If so, you can very easily create a PDF record of all your communications with a single contact using the search bar inside Gmail.

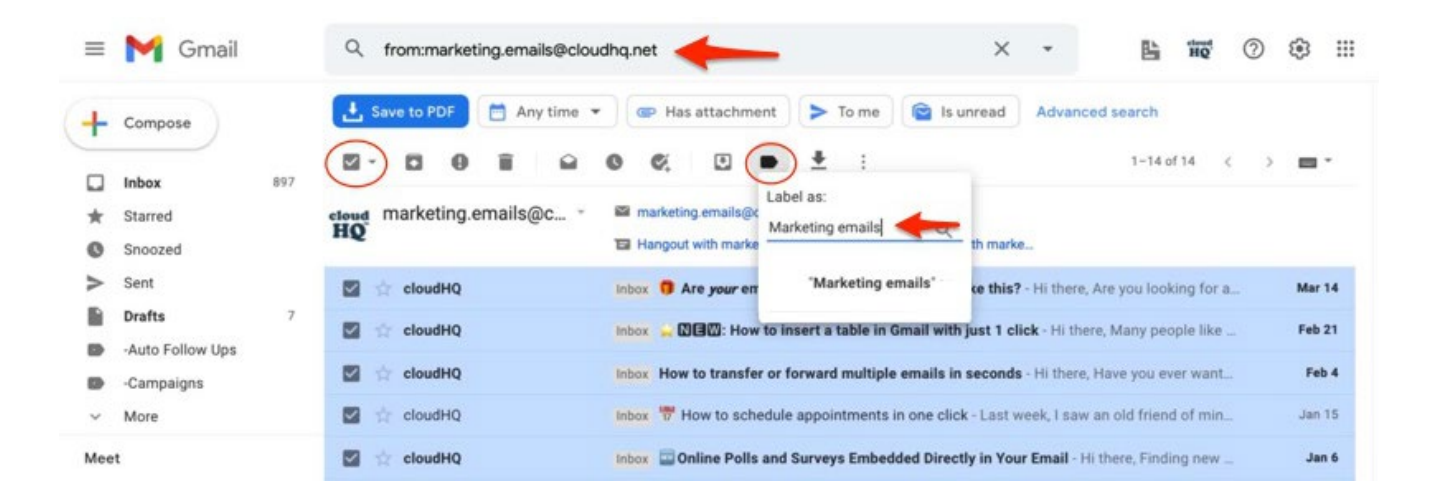

Here's how to save email search results in PDF with an email to PDF: https://youtu.be/HNdwNpuUHQI?list=PLdoCIOqi83Zt10EiB3qQhjt1dYWTBfALH

# **A Simple Solution for Anyone Using Gmail**

[Save emails to PDF](https://www.save-emails-to-pdf.com/?utm_campaign=forward_emails_as_pdf&user-email=__user_email__) is a simple tool you can install and use in just a few minutes. It's perfect for any situation where you need to save, archive, or share a batch of [emails — and then have them as PDF](https://chrome.google.com/webstore/detail/save-emails-to-pdf-by-clo/dngbhajancmfmdnmhhdknhooljkddgnk)s for future reference.

#### Try it for yourself today!

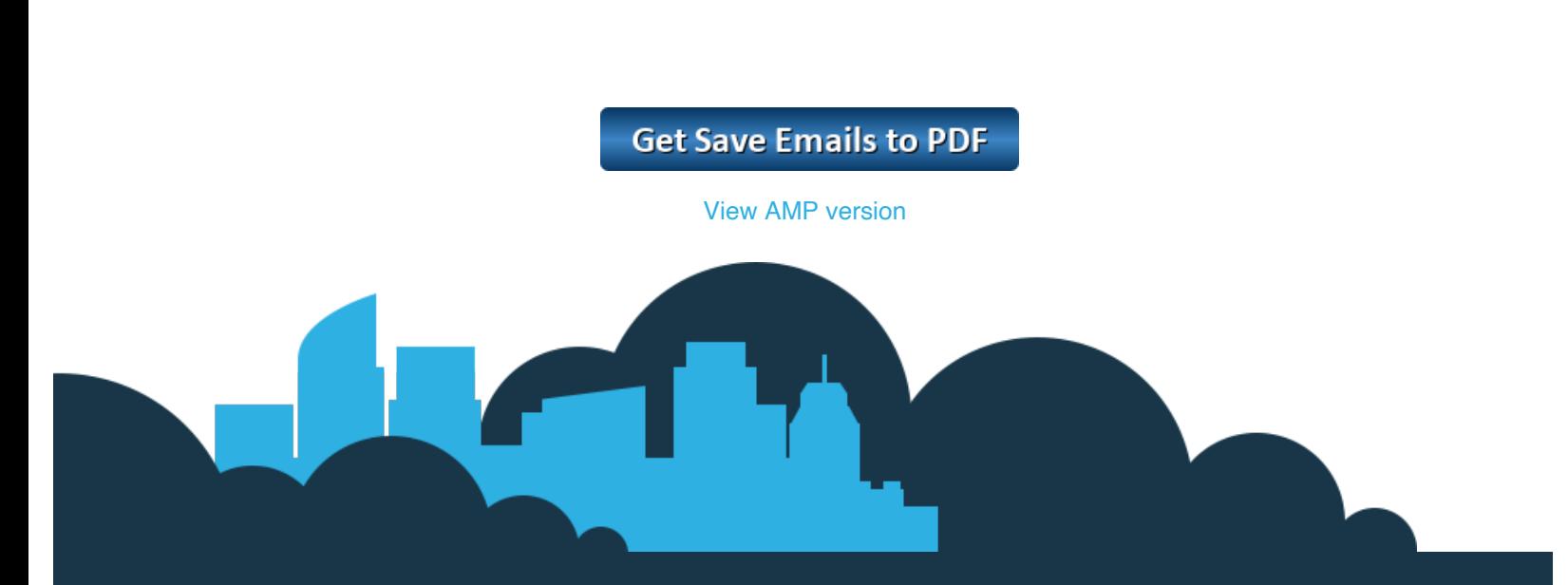

#### **cloudHQ Backup, Migration & Sync**

cloudHQ Backup, Migration & Sync product can sync, back up, copy, migrate, convert, and replicates data between different cloud service providers.

[GET STARTED](https://www.cloudhq.net/getting_started/)

#### **Contact Us**

**[Contact](https://www.cloudhq.net/contact/)** [Terms Of Service](https://www.cloudhq.net/terms/) **[Privacy](https://www.cloudhq.net/privacy/) [Security](https://www.cloudhq.net/security)** 

#### **cloudHQ Apps**

We all hate email, but still, spend most of our day there. Because of that, we created over 60 Gmail productivity tools to help keep you be productive in the email.

[All cloudHQ Apps](https://www.cloudhq.net/chrome_extensions)

#### **Subscribe**

Email Email

**Subscribe** 

©2022 cloudHQ Blog - All Rights Reserved.